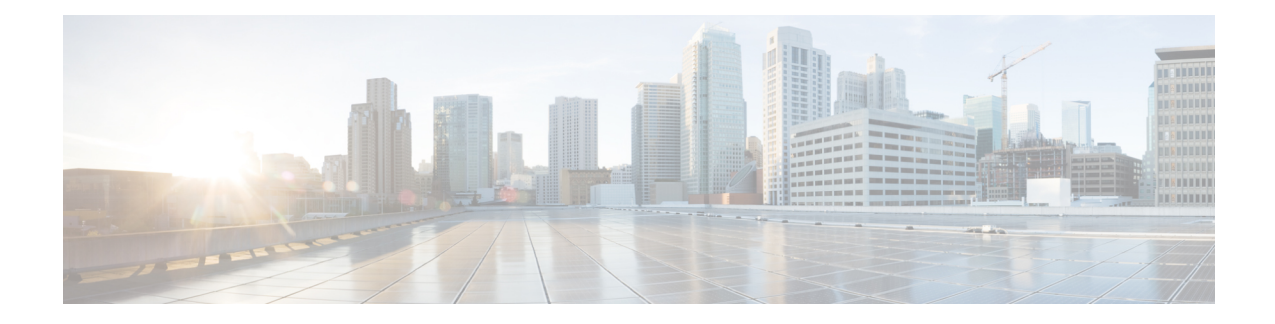

# **Performance Optimization Support**

- Feature [Summary](#page-0-0) and Revision History, on page 1
- Feature [Description,](#page-2-0) on page 3
- Batch ID Allocation, Release, and [Reconciliation](#page-2-1) Support, on page 3
- Cache Pod [Optimization,](#page-5-0) on page 6
- CDL Flush Interval and Session Expiration Tuning [Configuration,](#page-5-1) on page 6
- [Domain-based](#page-6-0) User Authorization Using Ops Center, on page 7
- Edge Echo [Implementation,](#page-9-0) on page 10
- Encoder and Decoder [Optimization](#page-10-0) for GTPC Endpoint Pod, on page 11
- ETCD Peer [Optimization](#page-11-0) Support, on page 12
- Roaming Peer [Optimization,](#page-12-0) on page 13
- ETCD Traffic [Optimization,](#page-14-0) on page 15
- ETCD Client [Fallback,](#page-15-0) on page 16
- Flag DB [Database](#page-16-0) Updates, on page 17
- Handling PDU Session [Modifications](#page-17-0) based on RRC Inactive Cause Codes, on page 18
- Pod Failure [Detection](#page-24-0) using K8 Liveness Probe, on page 25
- [Resiliency](#page-25-0) Handling, on page 26

# <span id="page-0-0"></span>**Feature Summary and Revision History**

## **Summary Data**

#### **Table 1: Summary Data**

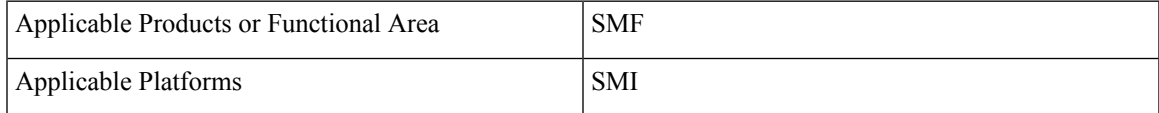

I

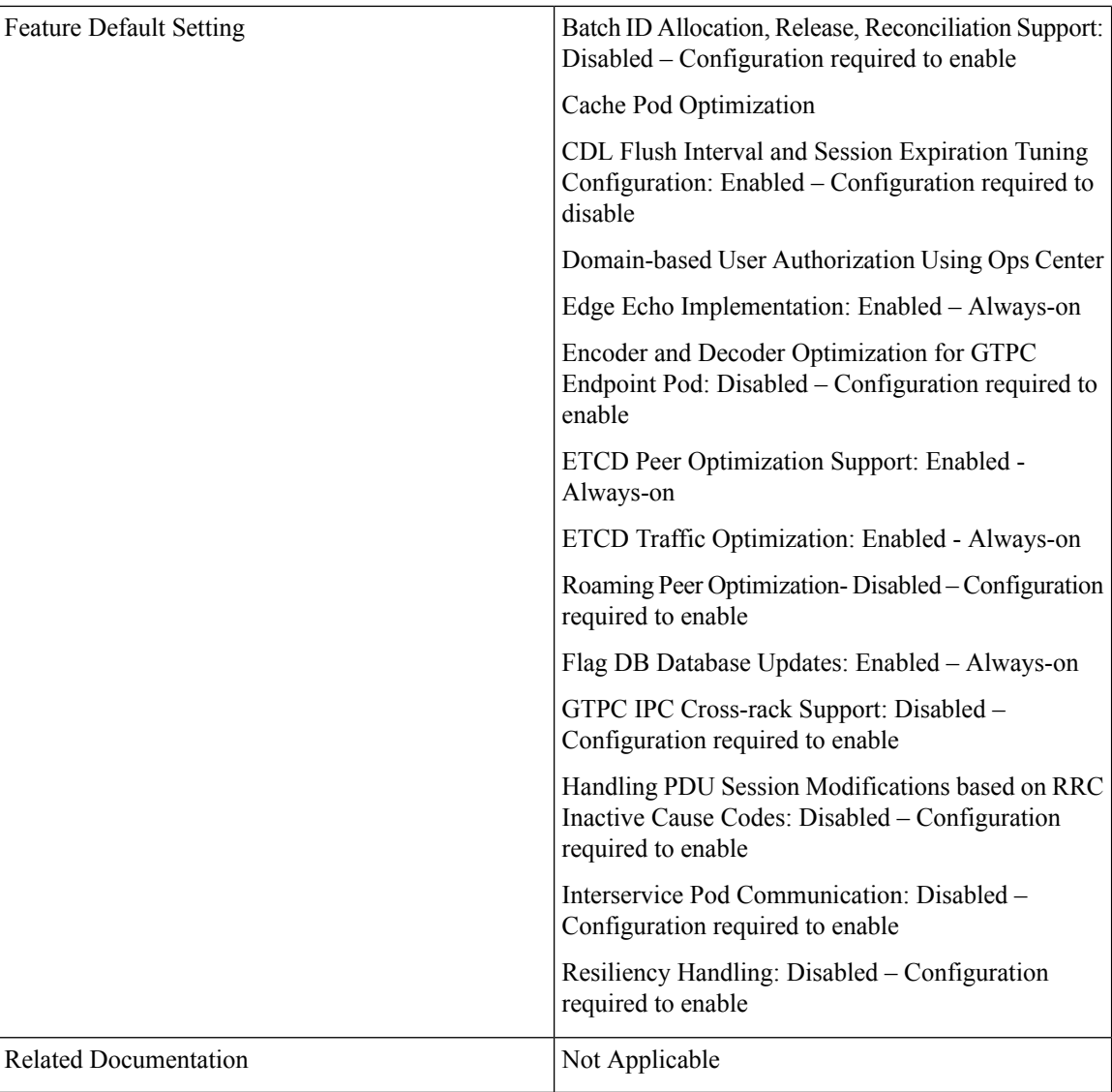

# **Revision History**

### **Table 2: Revision History**

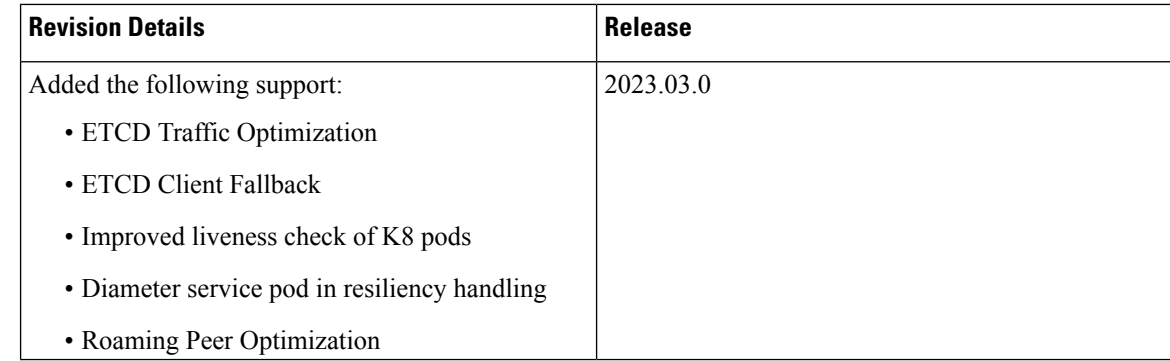

Ш

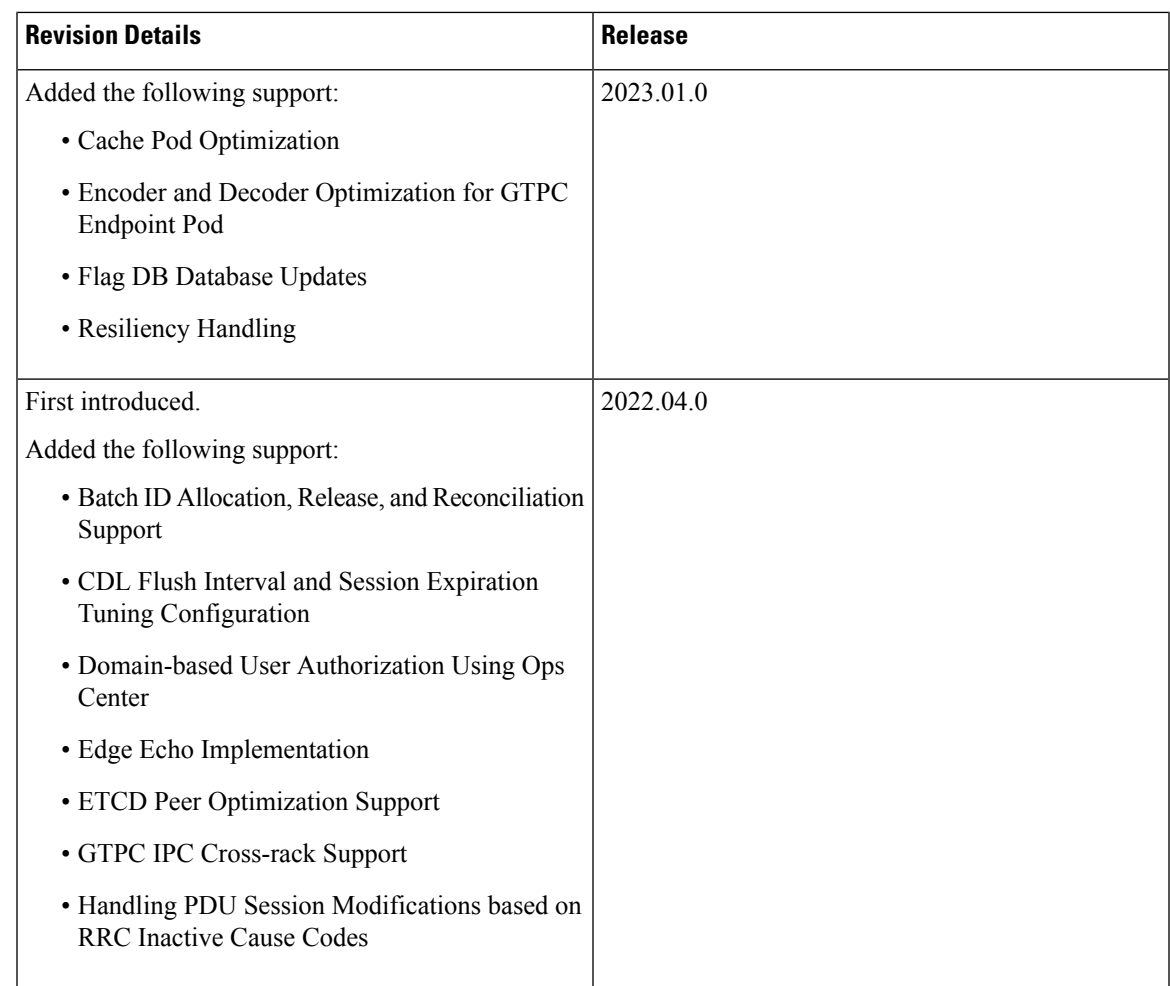

# <span id="page-2-1"></span><span id="page-2-0"></span>**Feature Description**

This chapter describes about the performance optimization features.

Some of the performance optimization features are common across cnSGW-C and SMF.

For complete information on cnSGW-C features, see the *UCC 5G cnSGWc Configuration and Administration Guide*.

# **Batch ID Allocation, Release, and Reconciliation Support**

## **Feature Description**

The nodemgr allocates a unique ID to the subscriber that is in the attached state. When the subscriber detaches, the unique ID is released to the nodemgr. If the allocation and deallocation procedures increase, the nodemgr performance is impacted and the sgw-service continues to wait longer to complete these procedures.

The Batch ID Allocation, Release, and Reconciliation Support feature provide a mechanism to reduce the interaction between the sgw-service and nodemgr, which in turn optimizes the nodemgr's performance.

## **How it Works**

This section describes how this feature works.

#### **Batch ID Allocation**:

Allocation of batch ID involves the following steps:

- The sgw-service manages the ID store by allocating the free IDs to the subscriber. When the IDs are unavailable in the store, the sgw-service sends the Batch ID Allocation Request to nodemgr.
- In response, nodemgr returns a batch of 128 IDs with the ID Reserve Report Interval. The sgw-service updates the ID store with the IDs received from the nodemgr and starts a timer for the ID Reserve Report Interval.
- If all the IDs are used before the duration configured in the ID Reserve Report Interval, sgw-service sends a Batch of ID Allocation Request to the nodemgr with a notification to reserve all IDs from the previous request.
- If the ID Reserve Report Interval timer expires before the sgw-service allocates all the IDs, sgw-service sends the unused IDs back to nodemgr through the Reserve Report Batch operation.

#### **Batch ID Release**:

Releasing of the batch ID involves the following steps:

- The sgw-service manages the IDs that the ID store releases for each nodemgr.
- The sgw-service returns the ID to the ID store whenever an ID is deallocated. If the ID store is full, the sgw-service sends a Batch ID Release Request and the released IDs to the respective nodemgr.
- When sgw-service starts adding IDs to the ID store, the ID release timer starts.
- If the ID release timer expires before the batch IDs are releases or the batch is full, sgw-service sends the released IDs to nodemgr.

#### **Batch ID Reconciliation**

Batch ID reconciliation occurs when the service pod and the nodemgr pod restarts.

On service pod restart:

- **1.** When the service pod receives the batch IDs and becomes unresponsive before allocating the IDs, the nodemgr does not get the Batch ID Reserve Request causing the ID reserve procedure to time out. In such a scenario, the nodemgr reconciles the unreserved or unallocated IDs with CDL. The IDs that are not allocated to the subscribers are released to the ID store.
- **2.** The service pod collects the IDs that are released and if it becomes unresponsive before releasing them to the nodemgr. In this scenario, the IDs are dropped.

On nodemgr pod restart:

**1.** The IDs existing in the in-flight Batch ID Reserve Request and Batch ID Release Request are dropped.

**2.** The nodemgr notifies cachemgr about the allocated IDs in a batch. If nodemgr becomes unresponsive before notifying the IDs to cachemgr, after a restart, nodemgr starts allocating the new IDs. The nodemgr allocated the IDs based on the last allocated ID and the batch size.

## **Feature Configuration**

To configure this feature, use the following configuration:

```
config
   sgw sgw_name
      resmgr-batch-operation [ disable | enable ]
      end
```
#### **NOTES**:

**resmgr-batch-operation [ disable | enable ]**—Configures the batch operation. By default, **resmgr-batch-operation** is disabled.

### **OAM Support**

This section describes operations, administration, and maintenance support for this feature.

#### **Bulk Statistics**

The following statistics are supported for the Batch ID Allocation and Release Support feature:

• sgw resource mgmt stats—Captures the total number of the cnSGW-C resource management statistics. Sample queries:

```
sgw_resource_mgmt_stats{app_name="smf",cluster="Local",data_center="DC",gr_instance_id="1",
id_req_type="id_batch_alloc",instance_id="0",service_name="sgw-service",status="attempted"}
 3
:sgw_resource_mgmt_stats{app_name="smf",cluster="Local",data_center="DC",gr_instance_id="1",
id_req_type="id_batch_alloc",instance_id="0",service_name="sgw-service",status="success"}
 3
```

```
sgw_resource_mgmt_stats{app_name="smf",cluster="Local",data_center="DC",gr_instance_id="1"
,id_req_type="id_batch_dealloc",instance_id="0",service_name="sgw-service",status="attempted"}
 2
```
sgw\_resource\_mgmt\_stats{app\_name="smf",cluster="Local",data\_center="DC",gr\_instance\_id="1",id\_req\_type= "id\_batch\_dealloc",instance\_id="0",service\_name="sgw-service",status="success"} 2

sgw\_resource\_mgmt\_stats{app\_name="smf",cluster="Local",data\_center="DC",gr\_instance\_id="1", id\_req\_type="id\_batch\_dealloc\_timeout",instance\_id="0",service\_name="sgw-service",status="attempted"} 1

:sgw\_resource\_mgmt\_stats{app\_name="smf",cluster="Local",data\_center="DC",gr\_instance\_id="1",id\_req\_type ="id batch dealloc timeout", instance id="0", service name="sgw-service", status="success"} 1

sgw\_resource\_mgmt\_stats{app\_name="smf",cluster="Local",data\_center="DC",gr\_instance\_id="1", id\_req\_type="id\_batch\_release\_timeout",instance\_id="0",service\_name="sgw-service",status="attempted"} 1 -:syw\_resource\_mgmt\_stats{app\_name="smf",cluster="Local",d-ata\_center="DC",gr\_instance\_id="1",id\_req\_type ="id\_batch\_release\_timeout",instance\_id="0",service\_name="sgw-service",status="success"} 1

• nodemgr\_rmgr\_batch\_reconcile\_stats—Captures the total count of batches that are sent for reconciliation.

Sample queries:

```
nodemgr_rmgr_batch_reconcile_stats{app_name="smf",cluster="Local",data_center="DC",instance_id="0",
service name="nodemgr", status="success"} 1
```
• nodemgr\_resource\_mgmt\_resp\_stats—Captures the total number of IDs released due to reconciliation.

Sample queries:

```
nodemgr_resource_mgmt_resp_stats{app_name="smf",cluster="Local",data_center="DC",error="",
gr_instance_id="0",instance_id="0",ip_ver_type="IP_TYPE_NONE",req_type="ID_REQ_REL_RECONCILE",
service_name="nodemgr", status="success"} 16
```
For more information on bulk statistics support, see *UCC Serving Gateway Control Plane Function Metrics Reference*.

# <span id="page-5-0"></span>**Cache Pod Optimization**

### <span id="page-5-1"></span>**Feature Description**

SMF supports the cache pod optimization to reduce the cache pod query at the GTPC endpoint. The get affinity query is used to receive the affinity information in an outgoing request or response message toward the GTPC endpoint. With this optimization, the GTPC endpoint pod doesn't send the query to the cache pod for the upcoming request messages.

# **CDL Flush Interval and Session Expiration Tuning Configuration**

### **Feature Description**

You can modify the default service-pod parameters to fine-tune the throughput performance and optimize the load performance.

### **Feature Configuration**

To configure this feature, use the following configuration:

```
config
   profile sgw sgw_name
```

```
timers [ session-expiration-in-secs session_expiration |
affinity-expiration-in-secs affinity_expiration | session-dbsync-interval-in-ms
database_sync ]
```

```
end
```
**NOTES**:

- **session-expiration-in-secs** *session\_expiration* —Specify the duration for which the session is cached on service pod. *session\_expiration* accepts value in the range of 1-600 milliseconds. The default value is 30 milliseconds.
- **affinity-expiration-in-secs** *affinity* expiration —Specify the duration for which the session affinity keys are valid on the service pod and other pods. *affinity\_expiration* accepts value in the range of 1-1200 seconds. The default value is 80 seconds.
- **session-dbsync-interval-in-ms** *database\_sync* —Specify the duration after which the session is synchronized in the database. *database\_sync* accepts value in the range of 1-10000 milliseconds. The default value is 500 milliseconds.

# <span id="page-6-0"></span>**Domain-based User Authorization Using Ops Center**

### **Feature Description**

SMF and cnSGW-C support domain-based user authorization using the Ops Center. To control the access on a per-user basis, use the TACACS protocol in Ops Center AAA. This protocol provides centralized validation of users who attempt to gain access to a router or NAS.

Configure the NETCONF Access Control (NACM) rules in the rule list. Then, map these rules in the Ops center configuration to map the group to appropriate operational authorization. Use the configurations that are based on the following criteria and products:

- With the NACM rules and SMF domain-based group, configure the Ops center to allow only access or update SMF-based configuration.
- With the NACM rules and cSGW-C domain-based group, configure the Ops center to allow only access or update cSGW-C-based configuration.
- With the NACM rules and cSGW-C domain-based group, configure the Ops center to allow only access or update CCG-based configuration.

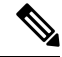

**Note** The NSO service account can access the entire configuration.

## **How it Works**

To support this feature configuration in Ops Center, the domain-based-services configuration is added in the TACACS security configuration. The TACACS flow change works in the following way:

• If you have configured the**domain-based-services** parameter, then the configured user name that is sent to the TACACS process, splits user ID into user ID and domain. The split character, which is a domain

delimiter, is configured in domain-based-services. These split characters can be " $@$ ", "/", or "\" and are used in the following format to get the domain and user ID information.

- $\omega$   $\le$ user id> $\omega$  $\le$ domain>
- $\cdot$  /  $-$  <domain>/<user id>
- $\cdot \setminus$   $-$  <domain> $\setminus$  <user id>
- The TACACS authenticates and authorizes as per the existing flow. However, if the domain-based-services feature is enabled and TACACS authenticates and authorizes the user, following steps are added to the TACACS flow procedure.
	- If Network Services Orchestrator (NSO) logs in as the NSO service account, then that session receives a specific NACM group that you configured in**domain-based-servicesnso-service-account group** *group-name*. This functionally is the same as the way NSO works.
	- If the specified domain exists in the group mapping, then the NACM group that you configured in **domain-based-services domain-service** *domain* **group** *group-name* is applied.
	- If the user does not have a domain or the domain does not exist in the domain to group mapping, then **no-domain** NACM group that you configured in **domain-based-services no-domain group** *group-name* is applied. If the**no-domain** configuration does not exist, then the user value isrejected.

To enable this feature, you must configure the **domain-based-services** CLI command with the following options:

- NSO service account
- Domain service
- Domain delimiter
- No domain

## **Feature Configuration**

To enable domain-based user authorization using Ops Center, use the following sample configuration:

#### **config**

```
tacacs-security domain-based-services [ domain-delimiter delimiter_option
 | domain-service domain_service_name [ group service_group_name ] | no-domain
group service_group_name | nso-service-account [ group service_group_name | id
service_account_id ] ]
```
**end**

#### **NOTES:**

- **domain-based-services [ domain-delimiter** *delimiter\_option* **| domain-service** *domain\_service\_name* **[ group***service\_group\_name* **] |no-domaingroup***service\_group\_name* **|nso-service-account [ group** *service\_group\_name* **| id** *service\_account\_id* **] ]**: Configure the required domain-based-services value. The **domain-based-services** includes the following options:
	- **domain-delimiter**: Specify the delimiter to use to determine domain. This option is mandatory and allows the following values:
- @—If domain-delimiter is "@", the user value is in the format:  $\langle$ user $\rangle$ @ $\langle$ domain $\rangle$ .
- /—If domain-delimiter is "/", the user value is in the format:  $\langle$  domain>/ $\langle$ user>.
- \—If domain-delimiter is "\", the user value is in the format:  $\langle$  domain> $\rangle$  $\langle$ user>.
- **domain-service**: Specify the list of domains and their group mapping. The key is the name of the domain and group isthe group that is assigned to the domain. You must configure at least one option in this list.
- **no-domain**: Specify the group that has no domain or if the domain is unavailable in the domain-service mapping, then this group is sent in the accept response.
- **nso-service-account**: Specify the NSO service account that has the ID and group. If you configure this parameter, then you must configure the ID and group fields. The ID and group must have string values.

### **Configuration Example**

The following is an example of the domain-based user authorization in the tacacs-security mode:

```
config
  tacacs-security domain-based-services nso-service-account id nsid
      tacacs-security domain-based-services nso-service-account group nso-group
  tacacs-security domain-based-services no-domain group read-operational
  tacacs-security domain-based-services domain-delimiter @
  tacacs-security domain-based-services domain-service etcd
     group etcd
exit
tacacs-security domain-based-services domain-service sgw
  group sgw_1
exit
tacacs-security domain-based-services domain-service smf
  group smf
exit
```
### **Configuration Verification**

To verify the configuration, use the following show command:

#### **show running-config tacacs-security**

The output of this show command displays all the configurations of the domain-based services within the TACACS security.

```
[smf] smf# show running-config tacacs-security
tacacs-security service smf
tacacs-security server 1
address 209.165.200.234
key $8$+twbdL2ZCgmjVswgp7kFJp8+SMXDjQRTZgoPVa3oEwY=
exit
tacacs-security domain-based-services nso-service-account id nsid
tacacs-security domain-based-services nso-service-account group nso-group
tacacs-security domain-based-services no-domain group read-operational
tacacs-security domain-based-services domain-delimiter @
tacacs-security domain-based-services domain-service etcd
group etcd
exit
tacacs-security domain-based-services domain-service sgw
```

```
group sgw_1
exittacacs-security domain-based-services domain-service smf
group smf
exit
```
# <span id="page-9-0"></span>**Edge Echo Implementation**

### **Feature Description**

In a nonmerged mode, the udp-proxy pod acts as an endpoint, and the gtpc-ep responds to the Echo Requests from the peer node.

The gtpc-ep experiences traffic when the system receives a high number of inputs CEPS leading to a discrepancy between the rate at which gtpc-ep picks up the messages from udp-proxy and the rate at which udp-proxy gets the messages.

If the gtpc-ep is loaded, the queue between the udp-proxy and gtpc-ep gets full, and some of the messages at udp-proxy might get dropped. The peer detects path failure if these are Echo Request messages because an Echo Response is not received. Further, the peer clears all the sessions sent to the sgw-service.

### **How it Works**

This section describes how this feature works.

Nodemgr processes the Echo Request in the following steps:

- The nodemgr preserves a self-restart counter cache for each GR instance ID and the GTPC peer.
- When the udp-proxy pod receives an Echo Request from a peer and the self-restart counter value is not available in the self-restart counter cache, the udp-proxy pod forwards the Echo Request to gtpc-ep.
- The gtpc-ep sends the self-restart counter as part of the UDP proxy message metadata in the Echo Response. The udp-proxy stores the self-restart counter in the self-restart counter cache. When the udp-proxy receives an Echo Request from a peer, and a self-restart counter value is available in the self-restart counter cache, the udp-proxy sends an Echo Response with the restart counter.
- The udp-proxy forwards the Echo Request message to the gtpc-ep. The gtpc-ep processes the Echo Request and forwards it to nodemgr, if necessary.
- If the peer restart counter value is modified, the nodemgr detects a path failure.
- In the Echo Response, the gtpc-ep sends the self-restart counter in the UDP Proxy Message metadata to the udp-proxy. If the self-restart counter differs from the counter that is stored in the self-restart counter cache, the udp-proxy updates the self-restart counter in the cache and drops the Echo Response received from the gtpc-ep.

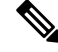

**Note** The Edge Echo feature is not supported when the gtpc-ep is started in the merged mode.

#### **Heartbeat**

To handle the Echo Request and Echo Response messages for the GTPV2 interface, a heartbeat queue is implemented between the gtpc-ep and the udp-proxy pod. The heartbeat queue is responsible for handling the HeartBeat Request and HeartBeat Response Messages between the protocol and udp-proxy pod for the PFCP interface.

### **OAM Support**

This section describes operations, administration, and maintenance support for this feature.

### **Bulk Statistics Support**

The following statistics are supported for the Edge Echo Implementation feature:

• Heartbeat queue status:

```
sum(irate(ipc_response_total{rpc_name~=".ipc_stream_hb."}[10s])) by
(service_name,
instance id, status, status code, rpc name, dest host)
```
• Check the EdgeEcho messages:

```
sum(irate(udp_proxy_msg_total{ message_name ="edge_echo"}[30s])) by
(message_name,
message direction, status)
```
To enable the Heartbeat queue and EdgeEcho messages statistics, configure the trace-level statistics for udp proxy msg total using the following:

```
infra metrics verbose application
  metrics udp_proxy_msg_total level trace
  exit
```
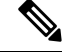

Enabling the heartbeat and EdgeEcho messages statistics may lead to a performance degradation on the udp-proxy pod. **Note**

# <span id="page-10-0"></span>**Encoder and Decoder Optimization for GTPC Endpoint Pod**

### **Feature Description**

SMF uses the **enable-direct-encdec** CLI command to optimize the encoding and decoding of the IEs that are associated with the GTPC endpoint pod. This optimization improves the memory management and reduces the garbage collection time.

## **Feature Configuration**

You can enable this feature at run time. By default this feature is disabled.

To configure this feature, use the following sample configuration:

```
config
  instance instance-id instance_id
    endpoint gtp
    interface s5e
       enable-direct-encdec true | false
    interface s11
       enable-direct-encdec true | false
    exit
  exit
```
#### **NOTES**:

• **enable-direct-encdec true | false**: Choose the value as **true** to enable the encoder and decoder. By default, the value of this field is **false**.

# <span id="page-11-0"></span>**ETCD Peer Optimization Support**

## **Feature Description**

When large numbers of GTPC peers are connected with SMF or cnSGW-C, the performance of ETCD is impacted. Each peer is a considered as a record in the ETCD, and the timestamp is updated every 30 seconds for each peer. This causes continuous updates on ETCD and generates huge traffic that impacts the overall system performance.

The ETCD Peer Optimization feature facilitates optimization in peer management and enables reduced performance impact on ETCD.

## **How it Works**

This section describes how this feature works.

Instead of considering each peer as an ETCD record entry, several peers are grouped as a peer group based on the hash value of the IP address of each peer. This reduces the number of entries in ETCD. By default, a maximum of 200 peer groups can be created. For any changes related to a peer in a peer group:

- For a new peer, the peer group is persisted immediately in ETCD.
- For the change in timestamp for existing peers, the peer group is updated once every 3 seconds. This update:
	- Results in a cumulative group update for many peers that have undergone timestamp change within each peer group.
	- Reduces frequent updates to ETCD.

# <span id="page-12-0"></span>**Roaming Peer Optimization**

## **Feature Description**

SMF identifies the peer nodes as roaming in the following two ways:

- **Roaming Peer Detection Based on Interface:** By configuring the S8 interface and let the CSR, MBR, and Echo Requests come via S8 to identify them as roaming peers.
- **Roaming Peer Detection by Application:** By configuring the serving network as roaming PLMN and let the messages come via S5 interface. Then, identify a peer as roaming if it appears in the list with the type as roaming.

### **How It Works**

This section describes the way SMF detects and optimizes the roaming peers.

### **Roaming Peer Detection Based on Interface**

SMF supports the configuration of S8 VIP under endpoint GTP. If a Create Session Request/Modify Bearer Request/Echo Request (CSR/MBR) from the peer lands on S8 VIP, the SMF marks the peer as ROAMING SGW and also updates the peer-type.

### **Roaming Peer Detection by Application**

SMF supports PLMN-list configuration under the SMF profile. The SMF compares the serving and the UE-PLMN with the configured plmns to decide if the session is homer or roamer.

If the UE-PLMN is found listed in the configured PLMN list and the serving-PLMN is not found in the configured PLMN list, the session is marked as roamer (outbound roamer).

Upon getting a CSR for fresh session create or MBR for handoff, the SMF services detect that the session is a roamer session.

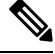

**Note**

It is assumed that the first downlink control message from SMF to a partner SGW is a Create Session Response or a Modified Bearer Response.

### **Peer Optimization**

Upon getting a CSR/MBR/Echo Request from a peer over S8 interface, the SMF marks the peer as Roaming SGW and uses the path management-related configuration done for the S8 interface.

There is no difference in path failure detection logic for partner SGWs. Upon detecting the session as roaming session via the S5 interface, SMF marks the peer as Roaming SGW and updates the path management-related configuration done for the S8 interface.

SMF provides an option to disable the path management by disabling the Echo for S8 interface. Disabling Echo can be done by configuring the Echo Interval as 0. In this case, no Echo would be initiated from the SMF for the roaming SGWs.

SMF, by default, adds a route for roaming SGW, if there is no VRF association at the VIP interface. If the VRF association exists, then SMF will not install the routes.

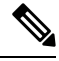

**Note**

A smaller cp-idle/up-idle timeout for roamer sessions is recommended so that peer restart impact can be minimized. It can minimize the (stale session) non-detection of peer path failure or peer restart.

### **Limitations**

Following is the known limitation of roaming peer optimization in SMF:

• If Echo is disabled for roaming SGW, the SMF will not do any peer path management based on the restart counter.

## **Feature Configuration**

SMF optimizes the roaming peers using the following configuration:

```
config
   instance instance-id gr_instance_id
   endpoint gtp
      interface { s2b | s5 | s5e | s8 | s11 }
      echo interval echo_interval
      echo retransmission-timeout retransmission_timeout_value
      echo max-retransmissions max_retry_count
      end
```
#### **NOTES**:

- **interval** *echo\_interval*—The echo interval range is <300-3600> seconds. The default value is Default 300 seconds. Configuring echo interval with 0 second disables the outbound echo. This change is applicable irrespective of the interface type. For other interfaces like s2b, s5, s5e, and s11, the echo interval range is  $\leq 60-3600$  seconds.
- **retransmission-timeout** *retransmission\_timeout\_value*—The retransmission timeout range for the S8 interface is <60-180> seconds. The default value is 60 seconds. For other interfaces like s2b, s5, s5e, and s11, the retransmission-timeout range is <1-20> seconds.
- **max-retransmissions** *max\_retry\_count*—The value range of maximum number of retries for GTP Echo Request is 0-4. The default value is 4. For other interfaces like s2b, s5, s5e, and s11, the max-retransmissions range is  $\leq 0$ -10 $>$ .

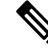

These parameters are applicable only for the S8 interface. For other interfaces, the existing configuration is applicable. **Note**

### **Configuration Example**

Sample configuration of S8 interface:

```
[unknown] smf# config
Entering configuration mode terminal
[smf] smf(config-instance-id-1)# endpoint qtp
[smf] smf(config-endpoint-gtp)# interface s8
[smf] smf(config-interface-s8)# vip-ip 192.0.2.1 vip-interface bd2.pgs5.3051
echo interval 300
  echo retransmission-timeout 60
  echo max-retransmissions 4
  exit
```
### **Configuration Verification**

The show peers command displays all the roaming SGWs and their node information.

```
[smf] smf# show peers all
GR INSTANCE ENDPOINT LOCAL ADDRESS PEER ADDRESS DIRECTION POD INSTANCE TYPE CONNECTED TIME
 RPC ADDITIONAL DETAILS INTERFACE NAME VRF
--------------------------------------------------------------------------------------------------------------------------------------------------------------------------------------------------------------------------------------------------------
```

```
1 N4 10.1.3.185:8805 10.1.3.234:8805 Inbound nodemgr-1 Udp 4 hours UPF Capacity:
65535,LoadMetric: 0,LoadSeqNo: 0,Mode: Online,OverloadMetric: 0,OverloadSeqNo: 0,Priority:
65535 N4 NA
1 S5/S8 10.1.3.248:2123 10.1.3.245:2123 Inbound nodemgr-0 Udp 4 hours SGW MaxRemoteRcChange:
N/A, Recovery: 100 S8 NA
1 S5/S8 10.1.1.23:2123 10.1.3.245:2123 Inbound nodemgr-0 Udp 4 hours SGW MaxRemoteRcChange:
N/A,PeerType: Roaming,Recovery: 100 S5 NA
```
# <span id="page-14-0"></span>**ETCD Traffic Optimization**

Extended Distributed Key Value (ETCD) is a distributed key-value store used to store configuration data, state data, and other data used by distributed systems.

### **Feature Description**

The current implementation of the topology data in Extended Distributed Key Value (ETCD) stores both internal and external data with specific prefixes, and the application creates context for all the data and handles all the changes in the ETCD data. This behaviour results in lot of traffic towards ETCD from each pod, including some pods that aren't interested in these notifications and records.

To address this issue, this feature allows the pods to opt in/out for these notifications and reloads. This "restricted notifications" and "reload" functionality is optional. With this feature, the notifications are only received for subscribed services and peer data.

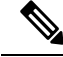

It's important to retain the current key structure to avoid any impact on the existing production deployment during the upgrade. **Note**

ETCD traffic optimization improves the reliability, performance, scalability, and security of distributed systems that rely on ETCD for configuration management and service discovery.

## **How It Works**

There are two major data categories stored in ETCD:

- **1.** Internal topology data, includes instance information, endpoint information, and leader information in the ETCD.
- **2.** External Peer information added by applications.

Both these categories of data are stored in ETCD and are used to store and notify the internal topology data and external peer information data. The current implementation of the topology data and notifications results in increased traffic towards ETCD. The traffic can be reduced by implementing restricted notifications and reload functionality that allows pods to opt in/out for these notifications and reloads.

The current topology data is broadcasted to all the app-infra based pods, including pods that aren't interested in these entries. This results in unwanted notifications from ETCD that can be avoided.

Furthermore, all the data is reloaded every 10 seconds, which means that the records from ETCD and local cache are reconciled. If there's a discrepancy, then a notification is raised. While this approach ensures consistency between ETCD and local cache, it can result in excessive traffic towards ETCD.

To optimize this process, the new implementation is to apply the selective approach to notifications and reloading, where only pods that require certain entries or changes are notified, instead of broadcasting to all pods. Also, instead of reloading all data every 10 seconds, it is efficient to reload only the subscribed data. This selective approach helps to reduce the volume of data between various pods and ETCD and improves the overall performance of the system. As a result, the traffic between ETCD and all the pods is reduced.

The following pods no more receives the external peer data and hence the traffic is reduced:

- cache-pod
- rest-ep
- udp-proxy
- radius-ep
- li-ep
- dns-proxy
- gtpp-ep
- georeplication-pod
- oam-pod

# <span id="page-15-0"></span>**ETCD Client Fallback**

# **Feature Description**

The ETCD client implements the following components:

• Balancer that establishes the gRPC connections to an ETCD cluster.

- API client that sends RPCs to an ETCD server.
- Error handler that decides whether to retry a failed request or switch endpoints.

The App-infra-based pods using memory cache in 5G communicate with the ETCD server. This communication isto store their critical data on a distributed system through the ETCD client load balancer. The memory cache uses the ETCD client 3.3 version, which implements the clientv3-grpc1.7 library.

## **ETCD Client Load Balancer**

SMF supports the ETCD client, version 3.4.21, which implements the clientv3-grpc1.14 library. This library is backward compatible.

The clientv3-grpc1.14 library has the following key points:

- Simplify the balancer failover logic instead of maintaining a list of unhealthy endpoints.
- Create multiple subconnections, which implies one subconnection per endpoint, when multiple endpoints are available. For example, in a five-node cluster, clientv3-grpc1.14 balancer requires five TCP connections.
- Provide more flexible load balancer with a better failover performance by preserving the pool of TCP connections.
- Extend the default round robin balancing policy to support other types of balancers, such as power of two and pick leader.
- Use the gRPC resolver group and implement balancer picker policy to delegate complex balancing work to upstream gRPC.
- Implement retry in the gRPC interceptor chain that handles gRPC internal errors automatically and enables advanced retry policies, such as backoff.

## <span id="page-16-0"></span>**ETCD Client Retry Mechanism**

After receiving an error for a PUT request, the ETCD client retries this request thrice. The ETCD client performs each retry after a timeout of one second. The ETCD client completes all the three retries within three seconds, which meet the existing SLA with the applications. After three retries, the ETCD client returns the outcome to the application.

# **Flag DB Database Updates**

## **Feature Description**

SMF updates the CDL when the subscriber state changes from idle to active, and when the ULI, UeTz, or the serving network is modified.

When the transaction requests driven to CDL increases, SMF incurs a higher CPU utilization. To prevent the needless CPU utilization, SMF updates only a subset of the CDL with the changed attributes.

Flag DB database is updated for the following SMF procedures:

- MBR with only ULI change—SMF handles MBR with only ULI change, in a stateless way to send the response. After sending the response, the smf-service updates the CDL, which impacts the CPU utilization. To optimize the CPU usage, SMF notifies the CDL about the ULI only with the partial updates.
- 4G RAT Handover—During an inter S-GW handover, the smf-service receives the MBR with a ULI change and the TEID change. To optimize the CPU usage, SMF notifies the CDL about peer TEID and ULI only with the partial updates, if the handover is successful for all the bearers.
- N2 Handover—When the N2 handover procedure ends, the smf-service updates the CDL which impacts the CPU utilization. To optimize the CPU usage, the SMF notifies the CDL about only the ULI and TEID with the partial updates, if the handover is successful for all the existing QFI.

# <span id="page-17-0"></span>**Handling PDU Session Modifications based on RRC Inactive Cause Codes**

### **Feature Description**

The Radio Resource Control (RRC) is a layer within the 5G NR protocol stack. It exists only in the control plane, in the UE, and in the gNB. The existing state of PDU sessions controls the behaviour and functions of the RRC.

During the PCF-initiated modification, the AMF sends those received unsuccessful transfer radio networks cause codes in the N2 content of the SmContextUpdate message to the SMF under the following conditions:

- When the Xn-handover is in progress.
- When the AN is released.
- When the UE is in the RRC inactive state.
- When the UE isn't reachable.

The SmContextUpdate message with the N2 cause codes acts as a bridge and converter from AMF to SMF or from SMF to AMF.

## **How it Works**

This section describes how this feature works.

During the PCF-initiated modification, when the Xn-handover is in progress, the following scenarios are noted:

- The AN gets released or the UE is in RRC inactive state and not reachable.
- The AMF relays the received unsuccessful transfer radio network cause code, in the N2 content of the **SmContextUpdate** message to SMF.
- These cause codes could be standard radio network causes or there could be some customized radio network cause codes being sent from the gNB.

Previously, these cause codes were rejected by the SMF and the PCF was attempting multiple times the same PCF modifications. Now, the SMF doesn't reject immediately, and behaves differently for different cause codes, based on the new N2 trigger configuration to avoid multiple reattempts from the PCF.

The following scenarios are supported in the SMF for the PDU Modify procedure, based on the received N2 cause code:

- When the cause code indicates that the Xn-handover is in progress or the AN gets released, then the following activities occur:
	- The SMF suspends the ongoing PDU session modification.
	- It resumes back after the Xn-handover or the AN Release.
- When the cause code indicates that the UE is RRC inactive and not reachable, then the following activities occur:
	- The SMF rejects the PDU session modification.
	- It reports the rule failure to the PCF.

By default, this feature gets activated for a few standard RRC inactive cause codes with default guard timeout and zero max-retry.

For the following cause codes, the SMF suspends session modification, and resumes only after the Xn-handover activity gets over:

- **\_RadioNetwork\_NG\_intra\_system\_handover\_triggered**
- **\_RadioNetwork\_NG\_inter\_system\_handover\_triggered**

For the following cause codes, the SMF rejects the session modification:

• **\_RadioNetwork\_UE\_in\_RRC\_INACTIVE\_state\_not\_reachable**

Along with the standard cause codes, a new N2 trigger CLI isintroduced to configure the different customized radio network cause codes, and the corresponding SMF actions.

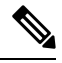

**Note** The non-roaming PCF-initiated modification scenarios are supported as a part of this feature.

### **Call Flows**

This section describes the key call flows for this feature.

### **Modifications for PCF-initiated gNB Transfer State**

This section describes about the gNB transfer state activities in the PCF-initiated modifications call flow procedure.

The following figure describes Modifications for PCF-initiated gNB Transfer State call flow.

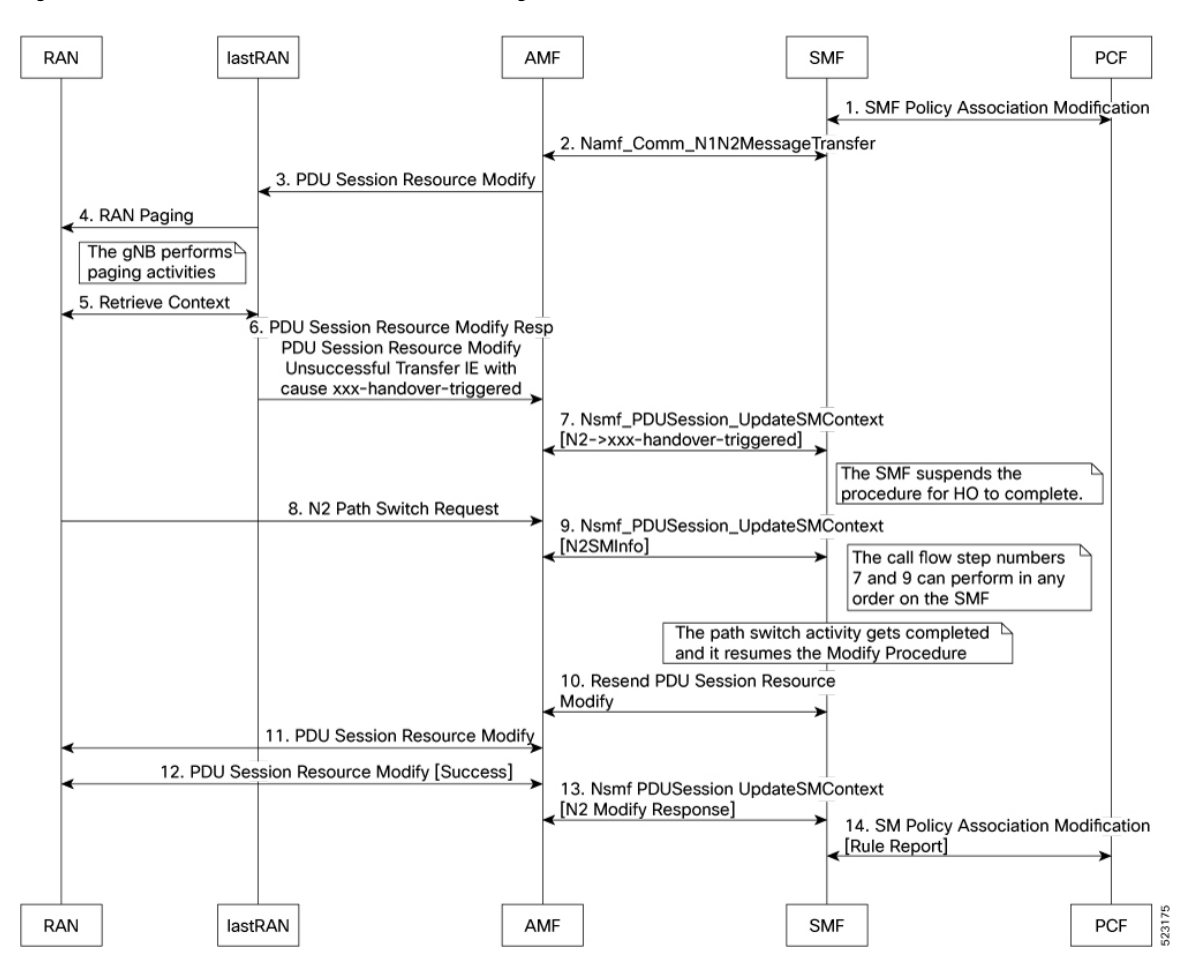

**Figure 1: Call Flow for the Modifications for PCF-initiated gNB Transfer State**

**Table 3: Call Flow Description for the Modifications for PCF-initiated gNB Transfer State**

| <b>Step</b>    | <b>Description</b>                                                                                |
|----------------|---------------------------------------------------------------------------------------------------|
|                | The PCF sends the SMF Policy Association Modification Request to the SMF.                         |
|                | It's an interchangeable action as it also receives the same message from the SMF.                 |
| $\overline{2}$ | The SMF sends the Namf Comm N1N2MessageTransfer Request to the AMF.                               |
|                | It's an interchangeable action as it also receives the same message from the AMF.                 |
| 3              | The AMF sends the PDU Session Resource Modify Request to the lastRAN.                             |
| $\overline{4}$ | The lastRAN requests the RAN for paging activities.                                               |
| 5              | The gNB performs the paging activities and retrieves the context between the RAN and the lastRAN. |
|                | The lastRAN sends the Retrieve Context message to the RAN.                                        |
|                | It's an interchangeable action as it also receives the same message from the RAN.                 |

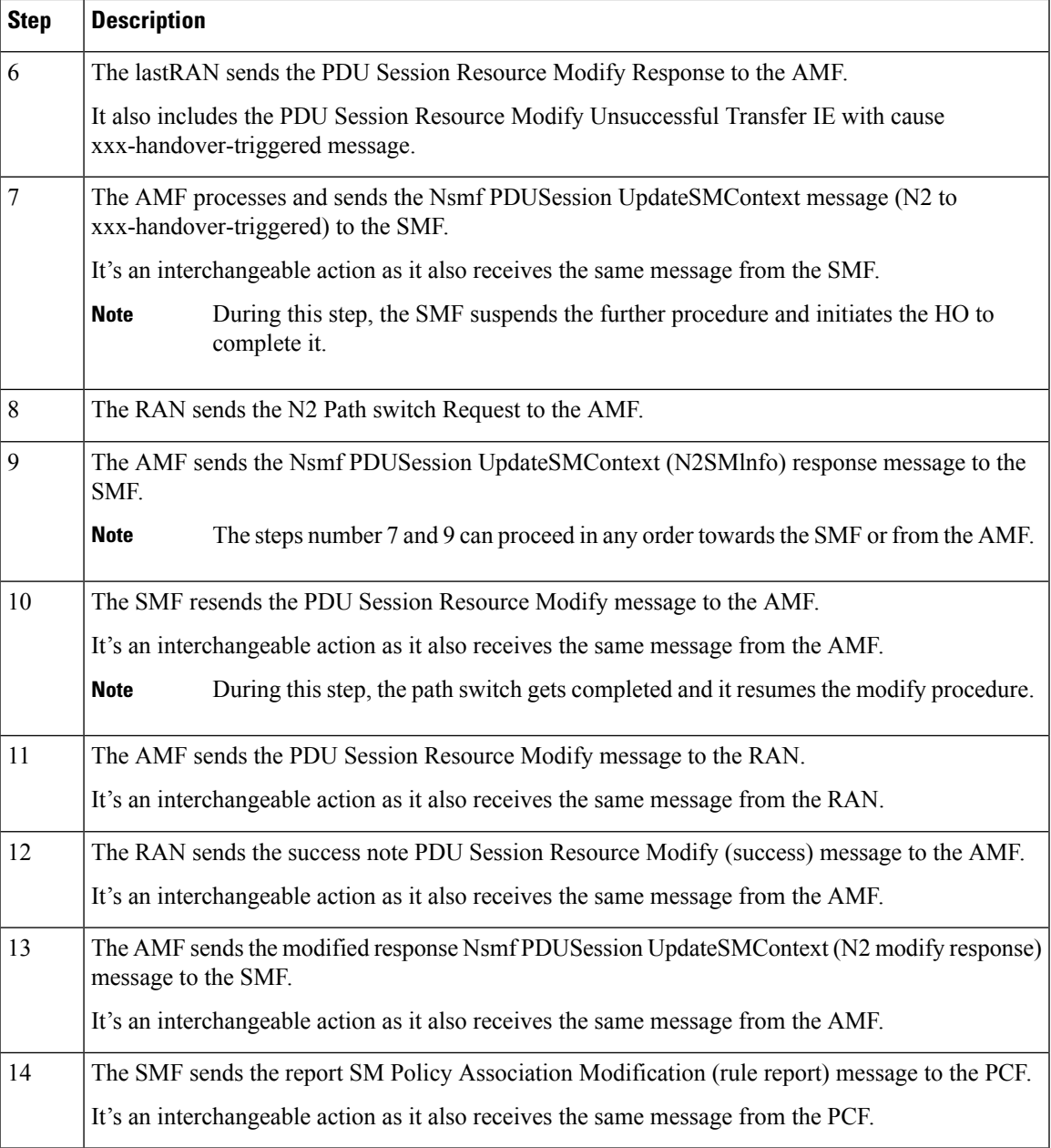

#### **Modifications for PCF-initiated UE Not Reachable State**

This section describes about the UE not reachable state activities in the PCF-initiated modification call flow procedure.

The following figure describes the Modifications for PCF-initiated UE Not Reachable State.

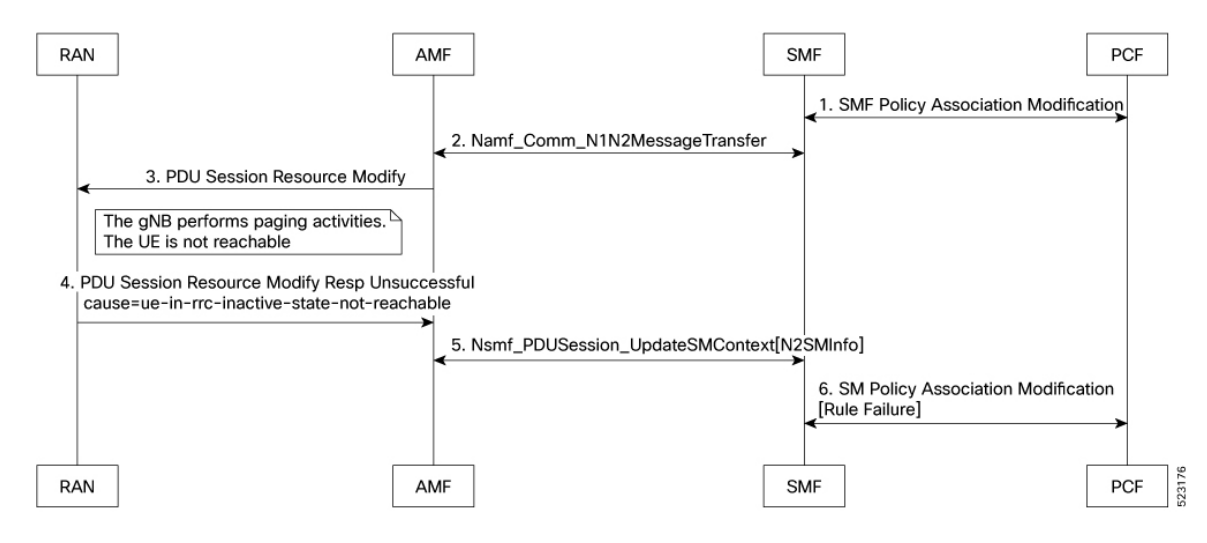

#### **Figure 2: Call Flow for the Modifications for PCF-initiated UE Not Reachable State**

**Table 4: Call Flow Description for the Modifications for PCF-initiated UE Not Reachable State**

| <b>Step</b>    | <b>Description</b>                                                                                              |
|----------------|----------------------------------------------------------------------------------------------------|
| $\mathbf{1}$   | The PCF sends the SMF Policy Association Modification Request to the SMF.                                       |
|                | It's an interchangeable action as it also receives the same message from the SMF.                               |
| $\overline{2}$ | The SMF sends the Namf Comm N1N2MessageTransfer Request to the AMF.                                             |
|                | It's an interchangeable action as it also receives the same message from the AMF.                               |
| $\overline{3}$ | The AMF sends the PDU Session Resource Modify Request to the RAN.                                               |
|                | During this step, the gNB performs the paging activities as the UE isn't reachable.<br><b>Note</b>              |
| $\overline{4}$ | The RAN sends the PDU Session Resource Modify Response Unsuccessful message to the AMF.                         |
|                | It also includes the failure cause ue-in-rrc-inactive-state-not-reachable message.                              |
| 5              | The AMF sends the Nsmf PDUSession UpdateSMContext (N2SMInfo) response message to the<br>SMF.                    |
|                | It's an interchangeable action as it also receives the same message from the SMF.                               |
| 6              | The SMF sends the failed report SM Policy Association Modification (rule failure report) message<br>to the PCF. |
|                | It's an interchangeable action as it also receives the same message from the PCF.                               |

#### **Modifications for PCF-initiated Inactive to Idle State**

This section describes about the inactive to idle state activities in the PCF-initiated modification call flow procedure.

The following figure describes the Modifications for PCF-initiated Inactive to Idle State call flow.

П

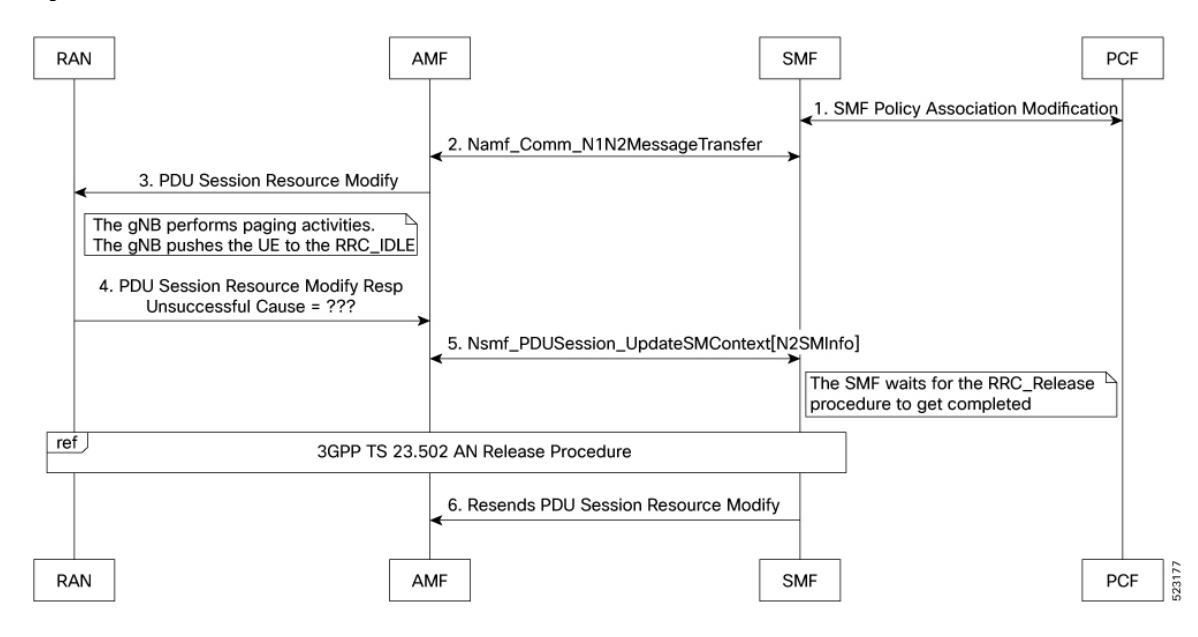

**Figure 3: Call Flow for the Modifications for PCF-initiated Inactive to Idle State**

**Table 5: Call Flow Description for the Modifications for PCF-initiated Inactive to Idle State**

| <b>Step</b>             | <b>Description</b>                                                                                                    |
|-------------------------|----------------------------------------------------------------------------------------------------|
| $\mathbf{1}$            | The PCF sends the SMF Policy Association Modification Request to the SMF.                                                 |
|                         | It's an interchangeable action as it also receives the same message from the SMF.                                         |
| $\overline{2}$          | The SMF sends the Namf Comm N1N2MessageTransfer Request to the AMF.                                                       |
|                         | It's an interchangeable action as it also receives the same message from the AMF.                                         |
| $\overline{\mathbf{3}}$ | The AMF sends the PDU Session Resource Modify Request to the RAN.                                                         |
|                         | During this step, the gNB performs the paging activities as the gNB pushes the UE to<br><b>Note</b><br>the RRC IDLE mode. |
| $\overline{4}$          | The RAN sends the PDU Session Resource Modify Response Unsuccessful message to the AMF.                                   |
|                         | It also includes the unknown failure cause message.                                                                       |
| 5                       | The AMF sends the Nsmf PDUSession UpdateSMContext (N2SMInfo) response message to the<br>SMF.                              |
|                         | It's an interchangeable action as it also receives the same message from the SMF.                                         |
|                         | During this step, the SMF waits for the RRC Release procedure to get completed.<br><b>Note</b>                            |
| 6                       | The SMF resends the PDU Session Resource Modify message to the AMF.                                                       |
|                         | <b>Note</b><br>This step follows the 3GPP TS 23.502 AN release procedure.                                                 |

## **Feature Configuration**

To configure this feature, use the following sample configuration:

```
config
profile access access_profile_name
   n2 trigger { ho-in-progress | temp-not-reachable } { guard-timeout
timeout | max-retry retry_count | value retry_count_range }
   n2 trigger ue-not-reachable value notreachable_count_range
   end
```
#### **NOTES**:

- **profile access** *access\_profile\_name*—Specify a name for the access profile.
- **n2 trigger**—Specify the N2 trigger type. Trigger can be the traffic type. Must be one of the following:
	- **ho-in-progress**—Specify the handover-in-progress trigger configuration list of cause-codes.
	- **temp-not-reachable**—Specify the temporary not reachable trigger configuration list of cause-codes.
	- **ue-not-reachable**—Specify the UE not reachable trigger configuration list of cause-codes.
- **guard-timeout** *timeout*—Specify the Handover in progress guard timeout in milliseconds, within the range of 500-30000 milliseconds. The default value is 10000 milliseconds.
- **max-retry** *retry count*—Specify the maximum retry count value for the handover in progress or temporary not reachable options, within the range of 0-64. The default value is 0.
- **value** { *notreachable\_count\_range* } | { *retry\_count\_range* }—The numbered value in the range of counts for UE not reachable or the maximum retry range.

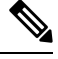

- **Note**
- The defined configurations are used to match the received unsuccessful transfer (radio network standard and customized) causing the code to decide the RRC inactive action. It has the following scenarios:
	- The PCF-initiated modification gets rejected in the case of **ue-not-reachable**, **ho-in-progress**, and **temp-not-reachable** cases. It gets suspended and resumes back after the xn-handover activities in the AN release.
	- The Guard Timer gets started, when the RRC inactive action is either in the **ho-in-progress** or the **temp-not-reachable** trigger profile. It waits for the ongoing PCF-initiated modification to suspend. It restarts the xn-handover activities in the AN release within the given time. If this action fails, then the PCF-initiated modification gets rejected. As a result, this action reported as the rule failure note to the PCF.
	- The maximum retry allows the maximum continuous reattempt after the first attempt gets failed. It's a result of receiving the same trigger category cause code repeatedly for each and every attempt. If this action fails, the PCF-initiated modification gets rejected. As a result, this action reported as the rule failure note to the PCF, after reaching the maximum retry attempt.
	- This feature gets activated for the standard RRC inactive cause codes with a default guard timeout and zero maximum-retry.

П

### **Configuration Example**

The following is an example configuration.

```
config
smf(config)# profile access access1
smf(config-access-access1)# n2 trigger [ ho-in-progress | temp-not-reachable ] [ value 1
] [ guard-timeout 10000 ] [ max-retry 10 ]
smf(config-access-access1)# n2 trigger ue-not-reachable value [10]
exit
exit
```
### **Configuration Verification**

To verify the configuration:

```
[smf] smf# show running-config profile access access1 n2
profile access access1
 n2 trigger ho-in-progress value [ 50 51 52 53 ] guard-timeout 12000 max-retry 3
 n2 trigger temp-not-reachable value [ 54 55 56 57 ] guard-timeout 11000 max-retry 2
 n2 trigger ue-not-reachable value [ 58 59 60 61 ]
exit
```
# <span id="page-24-0"></span>**Pod Failure Detection using K8 Liveness Probe**

Kubernetes uses Liveness probe to periodically monitor the health of all pods. With this mechanism, it is easy to detect the pod failures. The K8 configuration parameter values for Liveness probe are adjusted to enable faster detection of pod failures and timely restart of faulty pods.

The configuration changes are applicable to the following pods:

- bgpspeaker-pod
- cache-pod
- diameter-ep
- dns-proxy
- edr-monitor
- georeplication-pod
- gtpc-ep
- gtpc-ep-s11
- gtpp-ep
- li-ep
- nodemgr
- oam-pod (infra-oam)
- protocol
- radius-ep
- rest-ep
- sgw-service
- smf-service
- udp-proxy

The early detection of pod failures by K8 enables backup or standby pod to take over message processing and achieve seamless communication.

# <span id="page-25-0"></span>**Resiliency Handling**

## **Feature Description**

The Resiliency Handling feature introduces a CLI-controlled framework to support the service pod recovery, when you observe a system fault or a reported crash. It helps in recovering one of the following service pods:

- sgw-service pod
- smf-service pod
- gtpc-ep pod
- protocol pod
- diameter-ep pod

These service pods are software modules containing the logic to handle several session messages. The service pods are fault-prone due to any one of the following or a combination of multiple scenarios:

- Complex call flow and collision handling
- Inconsistent session state
- Incorrect processing of inbound messages against the session state
- Unexpected and unhandled content in the inbound messages

Whenever you observe the system fault or a crash, the fault behavior results into a forced restart of the service pod. It impacts the ongoing transaction processing of other sessions. The crash reoccurs even after the pod restart.

To mitigate this risk, use the CLI-based framework with actions defined to clean up subscriber sessions or terminate the current processing.

## **How it Works**

This section describes how you can use the fault recovery framework to define actions for the crash. The framework allows you to define any of the following actions:

• Terminate—When a fault occurs, this action terminates the faulty transactions, and clears the subscriber session cache. It's applicable for smf-service and sgw-service pods.

**Note** The pod doesn't get restarted. The database doesn't get cleared during this action.

- Cleanup—When a fault occurs, this action clears the faulty subscriber session and releases the call. It's applicable for smf-service and sgw-service pods.
- Graceful reload—When a fault occurs, this action restarts the pod. It's applicable for gtpc-ep, protocol, and diameter-ep pods. It handles the fault signals to clean up resources, such as the keepalive port and closes it early. It also allows the checkport script to detect the pod state and initiates the VIP switch processing for the corresponding pods.
- Reload—When the pod crashes, it initiates the reloading activity. It's a default setting or value applicable for all the pods.

## **Feature Configuration**

To configure this feature and to enable the system fault recovery, use the following sample configuration:

```
config
```
**system-diagnostics { diameter | gtp | pfcp | service | sgw-service }**

```
fault
```

```
action { abort | cleanup { file-detail | interval | num | skip
{ ims | emergency | wps } } | graceful-Reload | reload }
        end
```
#### **NOTES**:

- **system-diagnostics** { diameter | gtp | pfcp | service | sgw-service }—Specify the required type of service pods for system diagnostics. The available pod options are diameter, gtp, pfcp, smf-service, and sgw-service.
- **fault**—Enables fault recovery while processing sessions.
- **action { abort | cleanup | graceful-Reload | reload }**—Specify one of the following actions to take on fault occurrence. The default action is reload.
	- **abort**—Deletes the faulty transaction and clears its session cache. The database doesn't get cleared.

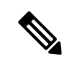

**Note** It's an exclusive option to the smf-service pod.

- **cleanup { file-detail | interval | num | skip }**—Enable the cleanup activity. It has the following selections to mitigate the fault action:
	- **file-detail**—Lists the file names with line numbers. It excludes the file name details from the recovery.
	- **interval**—Specifies the duration of the interval in minutes. This duration specifies the permissible interval within which it allows the maximum number of faults. Must be an integer in the range 1–3600.
- **num**—Specifies the maximum number of tolerable faults in an interval. Must be an integer in the range 0–50.
- **skip { ims | emergency | wps }**—Enable the skip cleanup of a subscriber session for an active voice call, or the WPS, or an emergency call.
	- To detect the active voice calls, use the following command:

```
profile dnn dnn_name ims mark qci qos_class_id
```
- When you enable the skip cleanup configuration, the SMF deletes the faulty transaction, and clears its session cache.
- When a fault occurs during the session setup or the release state, the SMF performs the following:
- Deletes the transactions on the session end.
- Overrides the configured fault action during these states.
- Clears the session cache and database entries for the faulty transaction.
- It allows the dynamic configuration change.

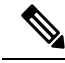

**Note** It's an exclusive option to smf-service and sgw-service pods.

• **graceful-Reload**—Specify the option to gracefully reload the pod. The service pod handles fault signals to clean up resources like the keepalive port and continues with crash processing (pod restart processing).

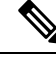

**Note** It's an exclusive option to diameter-ep, gtpc-ep, and protocol service pods.

• **reload**—Reloads the pod, when it crashes due to a faulty behavior. It's an option applicable to all the service pods. It's also the default option.

### **Configuration Example**

The following example configuration allows three crashes of smf-service or sgw-service pods, within a duration of 10 minutes interval, and with the fault occurrence action as subscriber cleanup.

```
config
    system-diagnostics { service | sgw-service }
        fault
            num 3 interval 10
            action cleanup
            end
```
The following example configuration allows graceful fault handling for the diameter or gtpc-ep pod or the protocol pod to close the keepalive port on receiving a fault signal.

```
config
    system-diagnostics { diameter | gtp | pfcp }
        fault
```
П

```
action graceful-Reload
end
```
### **Configuration Verification**

To verify the configuration:

```
smf# show running-config system-diagnostics service
 fault num 3
 fault interval 10
fault action cleanup
exit
show running-config system-diagnostics sgw-service
 fault num 3
 fault interval 10
fault action cleanup
exit
show running-config system-diagnostics gtp
fault action graceful-Reload
exit
show running-config system-diagnostics pfcp
fault action graceful-Reload
exit
show running-config system-diagnostics diameter
fault action graceful-Reload
exit
```
### **OAM Support**

This section describes operations, administration, and maintenance support for this feature.

### **Bulk Statistics Support**

The following bulk statistics are supported for the resiliency handling feature.

**recover\_request\_total**—This statistic includes the following new labels:

- **action**—Defines the fault action.
- **reason**—Defines the fault reason.
- **status**—Defines the fault status.

The following is an example of bulk statistics for the resiliency handling feature.

```
recover request total{action="panic recovery cleanup",
app_name="SMF",cluster="Local",data_center="DC",instance_id="0",
reason="creating panic",service_name="sgw-service",status="success"} 1
```
For more information on bulk statistics support for SMF, see the *UCC 5G SMF Metrics Reference* document.

For more information on bulk statistics support for cnSGW-C, see the *UCC 5G cnSGW-C Metrics Reference* document.

### **Monitoring Support**

To monitor the system faults and determine the fault recovery actions applied for multiple pods, use the error logs with the following transaction errors:

- Txn error type 10003 (ErrorPanicRecovery) for cleanup action
- Txn error type as 1802 (ErrorAffinityAddEntryFailed) for skip cleanup and abort actions.

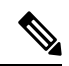

**Note** The monitoring support for Resiliency Handling feature is only applicable in the SMF.